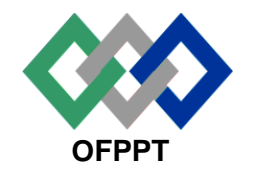

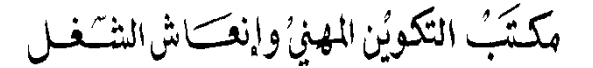

*Office de la Formation Professionnelle* **et de la Promotion du Travail**

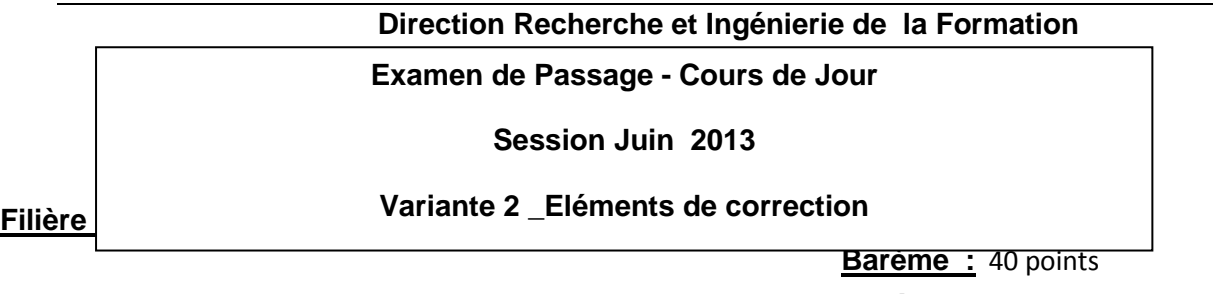

**Niveau :** Technicien Spécialisé **Durée :** 5 h

# **Partie Théorique (20 points) :**

## **Dossier 1 : notions de maths et logique booléenne**

**Dossier 1 : notions de maths et logique booléenne** 

**Q1** : Effectuer les conversions suivantes :  $(00110101)2=(53)10$  $(00110010, 011)2 = (50, 375)10$ (65,2)10=( 01000001 ,100)2 **Q2** . Soit la fonction booléenne suivante :

 $F=\overline{a}+b\overline{c}+ab$ 

Dresser la table de vérité de F .

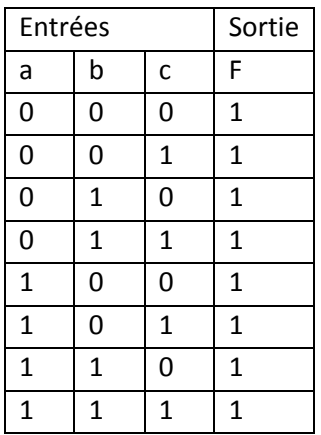

**Q3** .Soit la fonction booléenne suivante

 $F = ab \overline{c} d + ab \overline{c} d + ab \overline{c} d + ab \overline{c} d + \overline{a} b \overline{c} d + \overline{a} b \overline{c} d$ 

**Q 3.1** : Dresser la table de karnaugh pour la fonction F.

**Q 3.2** : Simplifier F en utilisant la méthode de Karnaugh.  $F=a(a+ouex b) + a \overline{b} \overline{c}$ 

### **Dossier 2 : Architecture et système d'exploitation**

1.

**Formatage logique** *:*

#### **Connecteur PCI** *:* **Bus de données:**

 **2.1** Qu'est-ce que la corbeille ? Décrire sa fonctionnalité ? : La Corbeille est un « Dossier Système » (Il n'est pas créé par l'utilisateur, mais par Windows de façon automatique lors de son installation). Lorsque l'utilisateur supprime un fichier (ou dossier), Windows ne le supprime que logiquement en le mettant dans la Corbeille.

 2.2 Le rôle de quota du disque : Lorsqu'un ordinateur est utilisé par plusieurs personnes, il peut être utile de limiter l'utilisation de l'espace du disque dur par chacun, que ce soit pour éviter qu'un seul occupe le tout au détriment des autres, pour éviter que certains ne l'utilisent à d'autres fins que celles prévues, etc. C'est la gestion de ces limites par l'administrateur qu'on appelle gestion des quotas.

#### **2.3 voir cours ; sauvegarde complete ou totale, sauvegarde incrémentale, sauvegarde différentielle.**

 **2.4** Le mode sans échec est une option de résolution des problèmes de Windows qui démarre votre ordinateur dans un état limité. Seuls les fichiers et pilotes de base nécessaire à l'exécution de Windows démarrent.

Procédure : Appuyez sur la touche F8 et maintenez-la enfoncée pendant que votre ordinateur redémarre.

 **3**

**Analyse de la mémoire à l'aide de la console de performance**

**Analyse de la mémoire à l'aide de la console gestionnaire des tâches**

**Juin 2013 : V2**

4.1

**USER possède des permission de lecture sur TEST, car TEST est membre du groupe G\_FINANCE, qui dispose d'une autorisation lecture,** 

#### **2.1 USER n'aura pas les mêmes autorisations car ce nouveau USERaura un autre SID**

**5**

**5.1** La commande su permet de prendre temporairement l'identité d'un autre utilisateur :

su toto  $\Rightarrow$  je deviens toto

Si le nom de l'utilisateur est omis, la valeur par défaut est "root

.L'option "-" est une (curiosité unix) abréviation de l'option la plus courante de cette commande : "-l" ou "- login". Tout se passe comme si l'utilisateur venait d'effectuer un login : les variables d'environnement sont mises à jour, le répertoire d'accueil de l'utilisateur devient le répertoire courant et son fichier .bashrc (ou autre) est exécuté.

#### **5.2**

#### **Chemin absolue : /ISTA/Tertiaire/Gestion/Compta Chemin relative : ../../Gestion/Compta**

**5.3 cd ..**

```
 mkdir Vente
 rm –r FR
 mv Analyse Gestion/Finance
 mv Achat Gestion/Finance
```

```
5.4 cd .. puis ls -R
```

```
5.5 cd Commerce
```
#### **mv \*.[A-Z] Gestion/Compta**

**5.6** Accorder les permissions d'accès suivantes :

**Cd ..**

**Chmod 777 Commerce Chmod –R 744 Commerce/Gestion Chmod –R 755 Commerce/Gestion/Finnace Chmod 766 Commerce/Vente**

#### **5.7 oui, car le droit de lecture est accordé pour cette catégorie d'utilisateurs sur ces répertoires**

**5.8** Dans DATA créer un archive de répertoire TRI et ses sous-répertoires sous le nom tri.tar. tar -cvf ista.tar /ISTA/Tertiaire

```
6 r-x-----. = 500 => umask = 166 
   7 rpm –qa |grep smb
    8 Le script shell
#!/bin/sh
echo -n "Rester [o/n] ? --> "
read rep
case "${rep}" in
   Y*|y*|O*|o*) echo "non"
                 ;;
         N*|n*) echo "oui"
                 ;;
              *) echo "Incertain"
```
 $\mathcal{L}$ ;  $\mathcal{L}$ ; esac

# **Partie Pratique (20 points) :**

**Dossier 1 : Algorithmique et Langage C Exercice 1 : Algorithmique**

#### **Rep Exercice 1 a et b**

Variables x,i, pg, position en Entier Début Ecrire («entrez le nombre numéro 1 ») Lire x pg=x  $position = 1$ Pour i ← 2 à 20 debut Ecrire « Entrez le nombre numéro », i Lire x If (x>pg) alors Debut  $Pq \leftarrow x$  Position=i fin Fin i Suivant

écrire « Le plus grand nombre est » **pg** « et se trouve à la position » : **position**

# **Dossier 2 : Réseaux**

### **NB :**

# **Deux solutions sont possibles pour cet exercice : Emprunt de trois ou quatre bits.**

- **1. Voir cours**
- **2. Voir cours**
- **3.** un masque personnalisé de sous-réseau : **255.255.255.224 ou /27 ( en notation CIDR)**
- **4.** le nombre total d'hôtes que peut contenir chaque sous-réseau**. 2<sup>5</sup> -2=30**
- **5.** Affecter un numéro de sous-réseau à chaque département. Définir les plages d'adresses utilisables dans chaque sous-réseau.

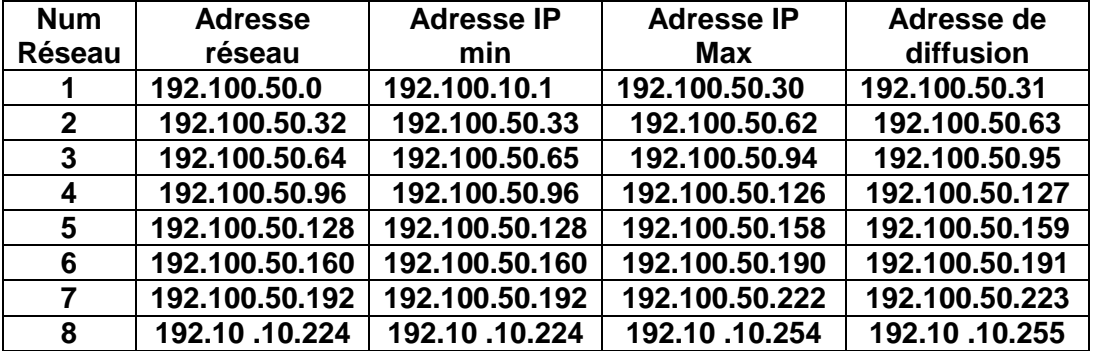

- **6.**
- 6.1 Donner le nombre de sous réseaux scindés**. 2 (29-27) = 4 SOUS RESEAUX**
	- 6.2- Donner l'identificateur de sous réseau de la machine PCA. **192.100.50.112**
- 6.3- Définir le nombre de machines par sous réseau**. 2 (32-29) =6 machines**
	- 6.4- Donner les adresses valables, et l'adresse de diffusion de tous les réseaux scindés à partir de réseau X.

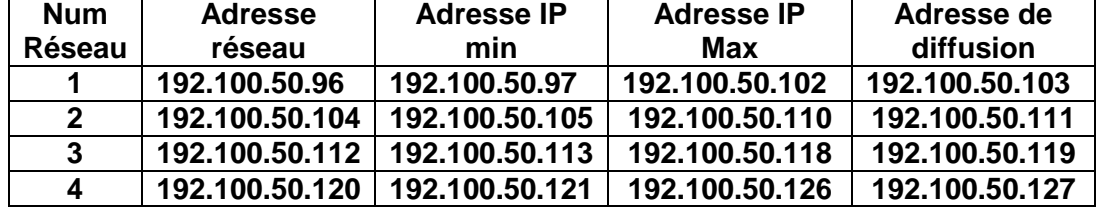

**CASINATION**